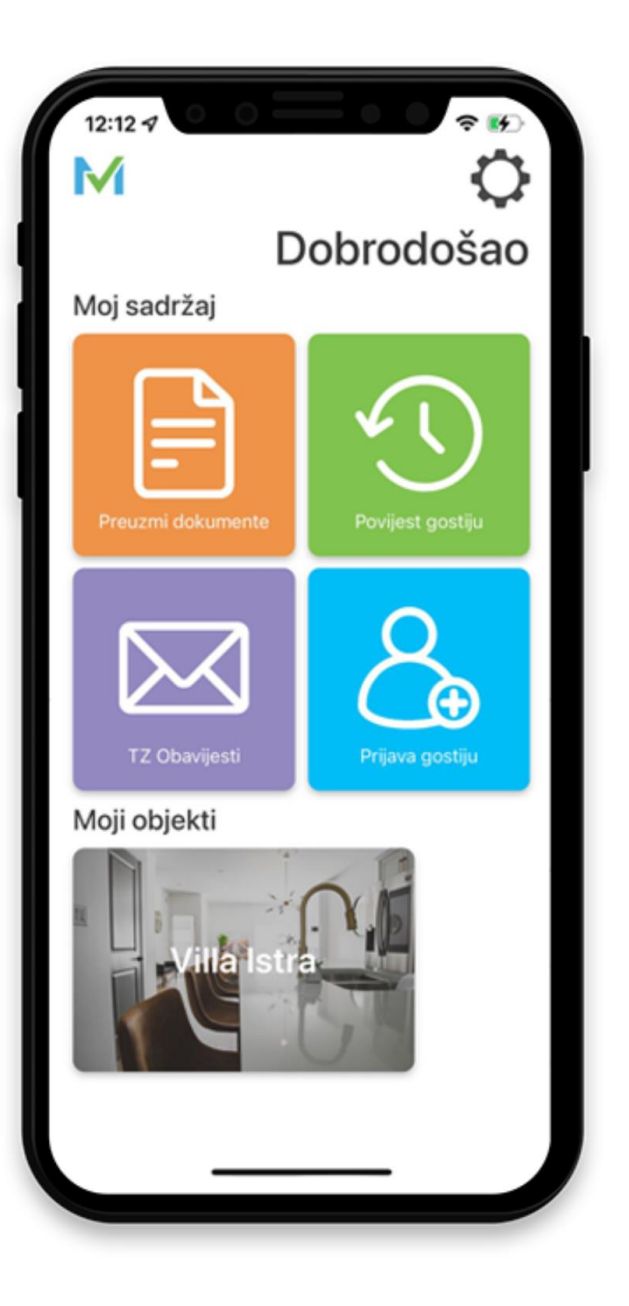

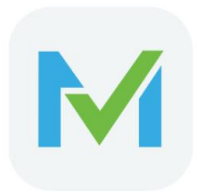

# mVisitor

Aplikacija za olakšanu i pojednostavljenu prijavu gostiju i dodatan alat za komunikaciju na razini turističke zajednice i iznajmljivača.

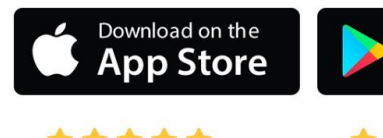

GET IT ON<br>**Google Play** 

\*\*\*\*\*

\*\*\*\*\*

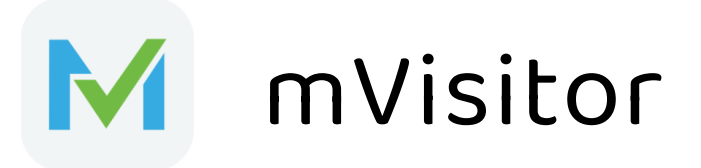

- nastavak digitalizacije procesa u turizmu, a sve u skladu s nastojanjem Europske Komisije u cilju digitalne transformacije.
- nastao s ciljem stvaranja ekosustava između iznajmljivača, turističkih zajednica i gostiju.
- pušten u pogon 01.06.2022. godine, nakon odobrenja i usklađivanja s eVisitor sustavom.
- cilj mu je olakšati i pojednostaviti proces prijave, interakciju između sudionika, te ponuditi gostima sve potrebne informacijama o ponudi i destinaciji lokalnog područja.

## **Zašto je mVisitor popularan među iznajmljivačima?**

**Korisnički račun** Isti je kao i onaj za eVisitor.

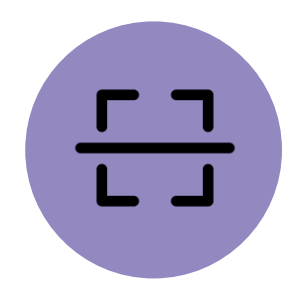

**Nikad lakša prijava** Tri potpuno nova načina prijave gostiju.

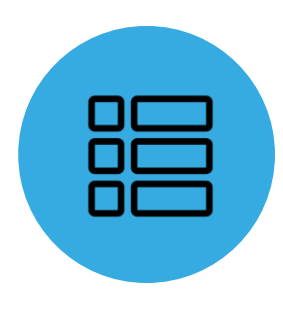

#### **TAN lista**

Nema je. Za mobilnu verziju (mVisitor) nije potrebna.

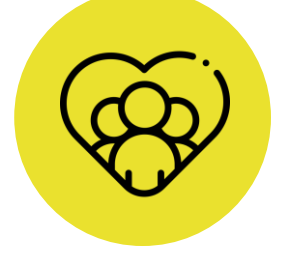

#### **Turističke zajednice** Preciznija i poboljšana komunikacija.

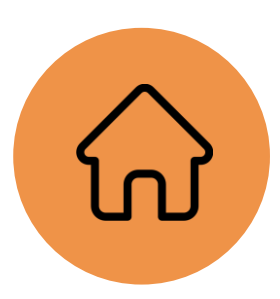

**Više objekata** Moguće je upravljati s više objekata (računa) istovremeno.

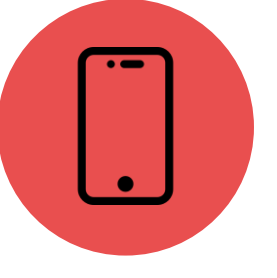

#### **mVisitor**

aplikacija je u potpunosti besplatna za iznajmljivače.

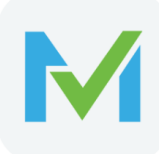

#### **Preuzmite mVisitor aplikaciju**

**Za preuzimanje aplikacije dovoljno je u pretraživač na online trgovini upisati riječ "mVisitor" ili možete skenirati QR kod niže.**

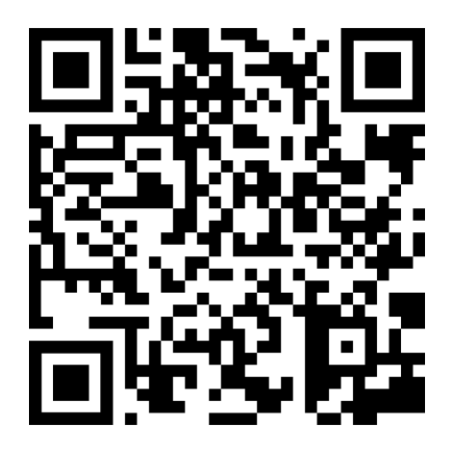

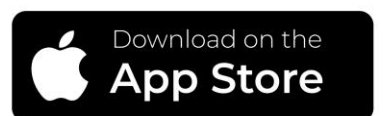

#### **Apple uređaji (iOS trgovina)**

App Store

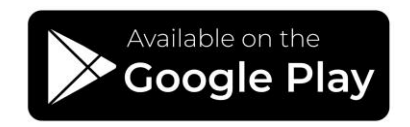

#### **Android uređaji (Google Play trgovina)**

Google Play Store

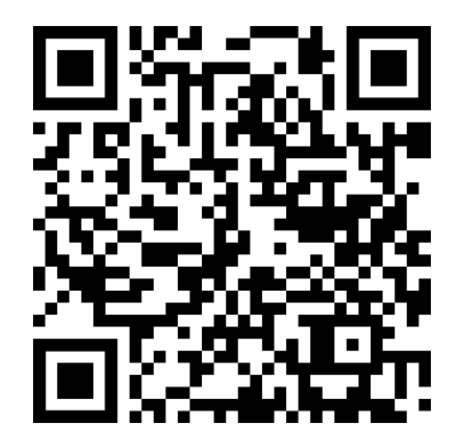

#### **Unos podataka za prijavu**

M

**Za prijavu se koriste podaci eVisitor korisničkog računa. TAN lista nije potrebna.**

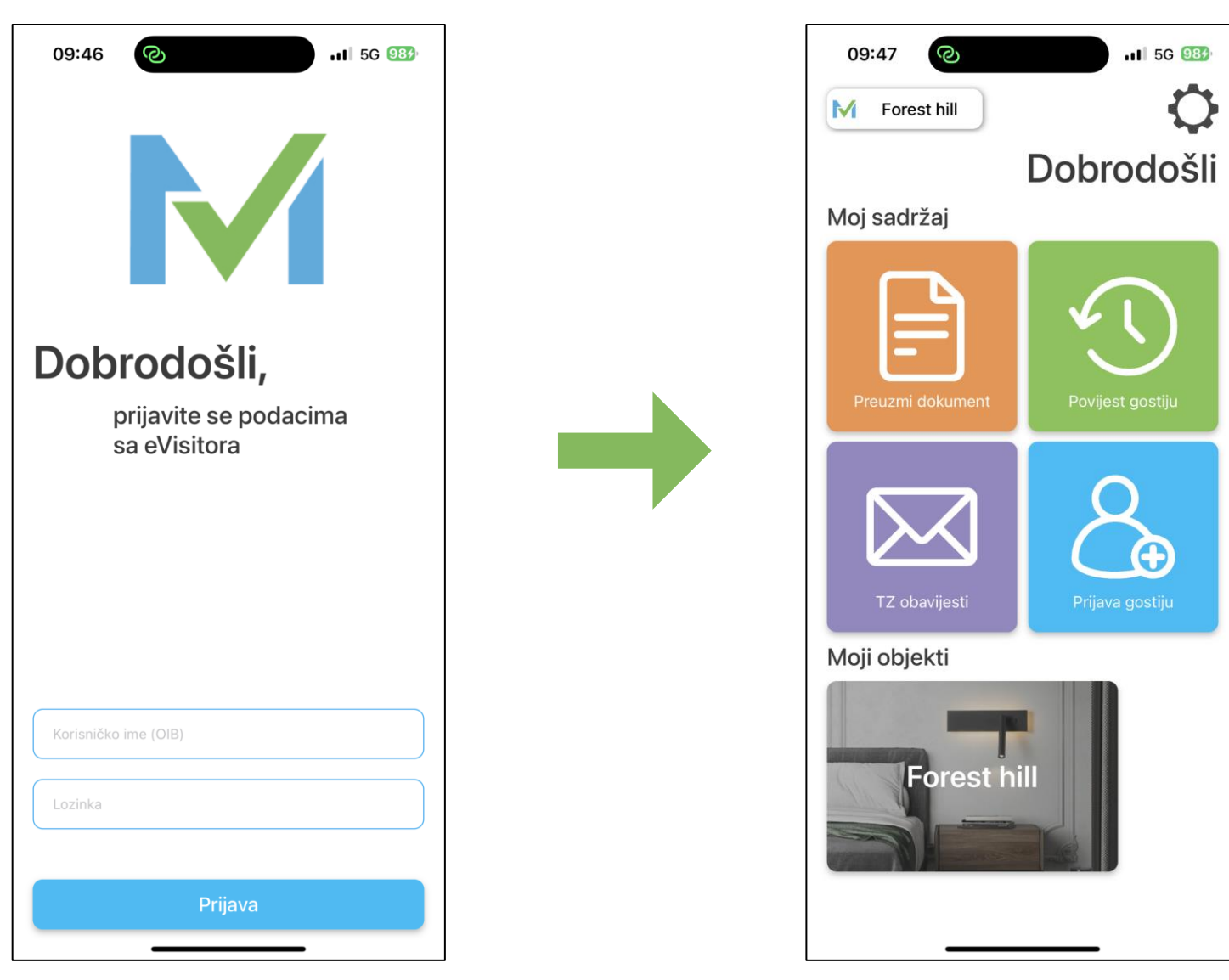

## **Tri nova pojednostavljena načina prijave gostiju**

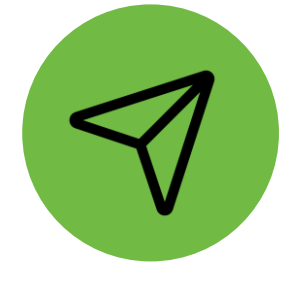

## **PreCheck-in link**

Gostu se šalje "link" putem kojega samostalno unosi osobne podatke.

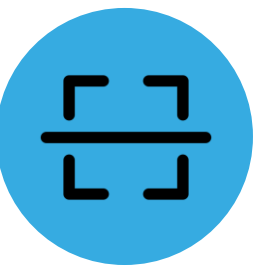

## **Mobilni skener dokumenata**

U svega dvije sekunde svi podaci sa osobnog dokumenta unijeti su u mVisitor.

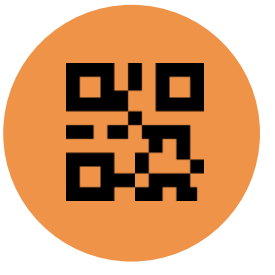

### **Samostalna prijava u apartmanu**

Gosti mogu svoje podatke unijeti samostalno nakon dolaska u apartman koristeći dokument (QR kod) koji ih čeka u smještaju.

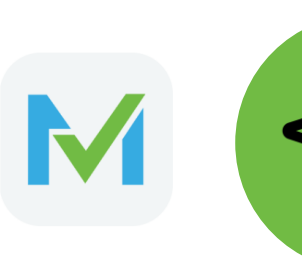

1

## **PreCheck-in link**

Gostu se šalje "link" putem kojega samostalno unosi osobne podatke.

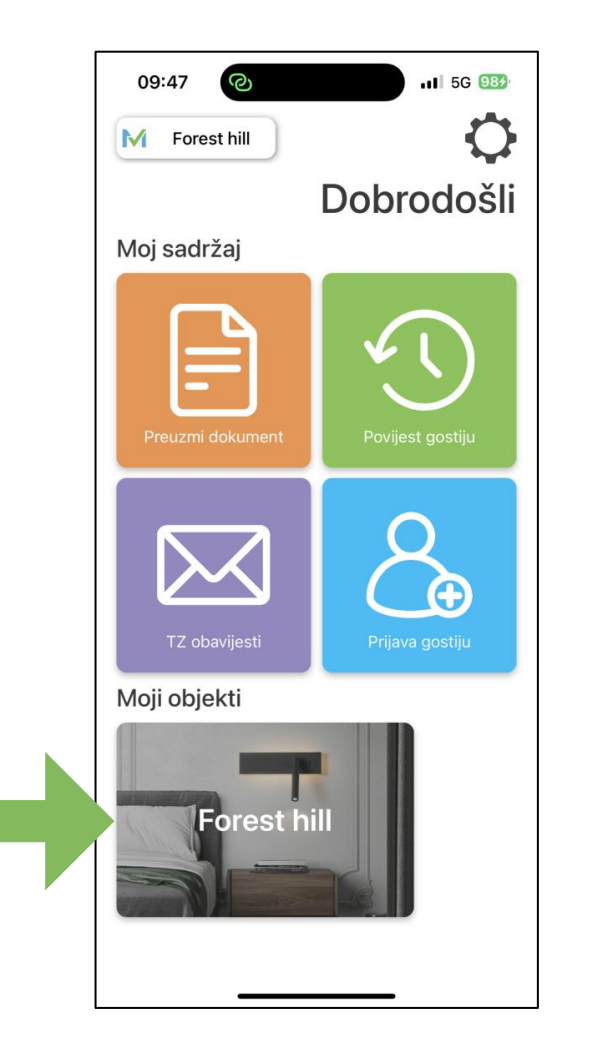

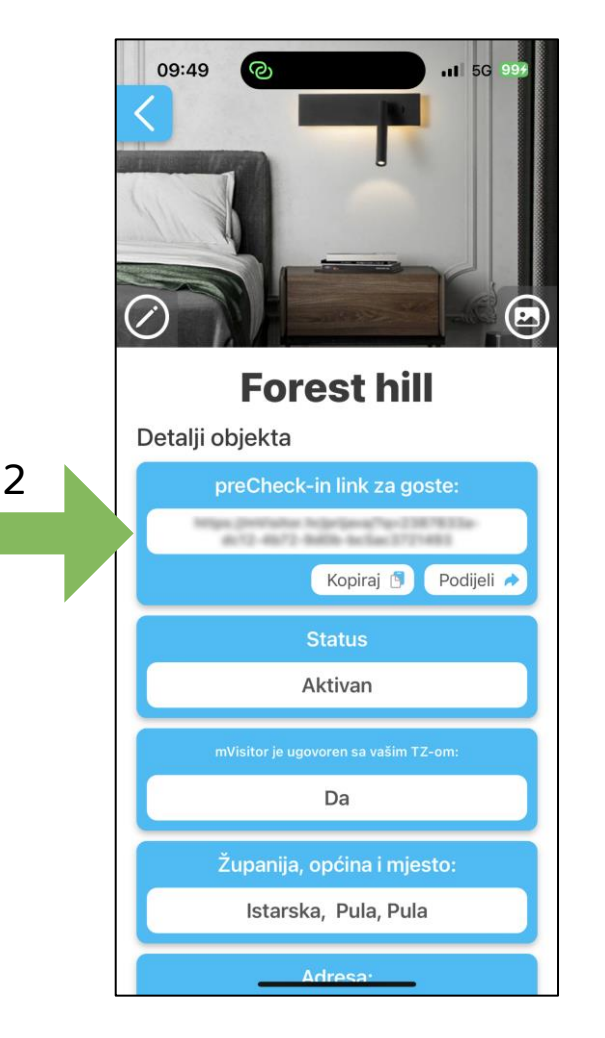

Gumb **"Kopiraj"** služi za kopiranje preCheck-in linka kojega možete proslijediti gostu putem bilo kojega kanala komunikacije.

Gumb **"Podijeli"** odmah otvara formu vaših kontakata kojima direktno prosljeđujete preCheck-in link.

Gostu se nakon klika na "link" otvara web stranica za unos osobnih podataka za vaš objekt. Nakon što gosti popune podatke isti se šalju vama u aplikaciju na autorizaciju.

### **Mobilni skener dokumenata**

U svega dvije sekunde svi podaci sa osobnog dokumenta unijeti su u mVisitor.

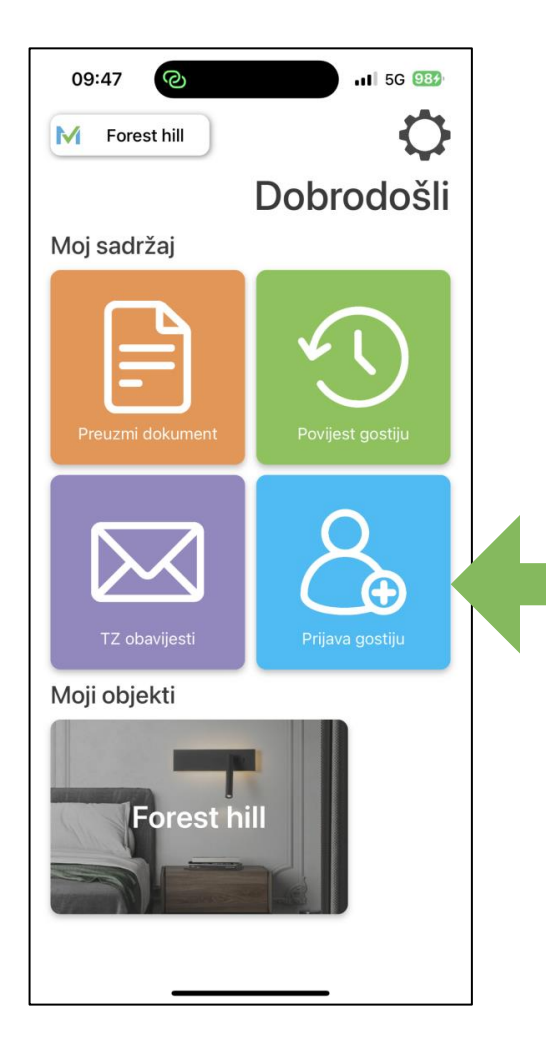

 $\begin{array}{c}\n\hline\n\blacksquare \\
\hline\n\blacksquare\n\end{array}$ 

M

1

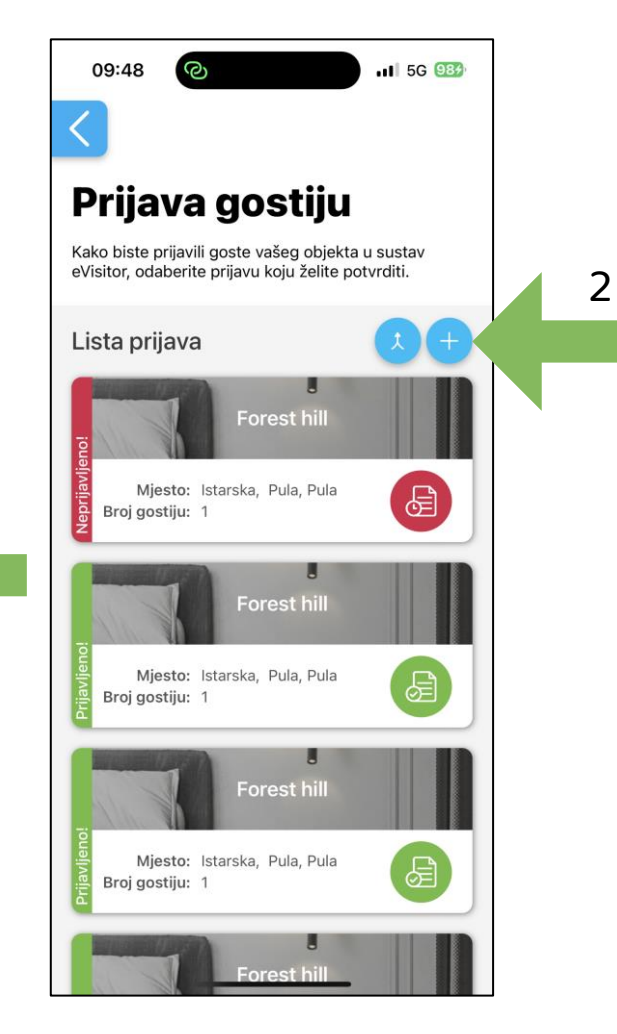

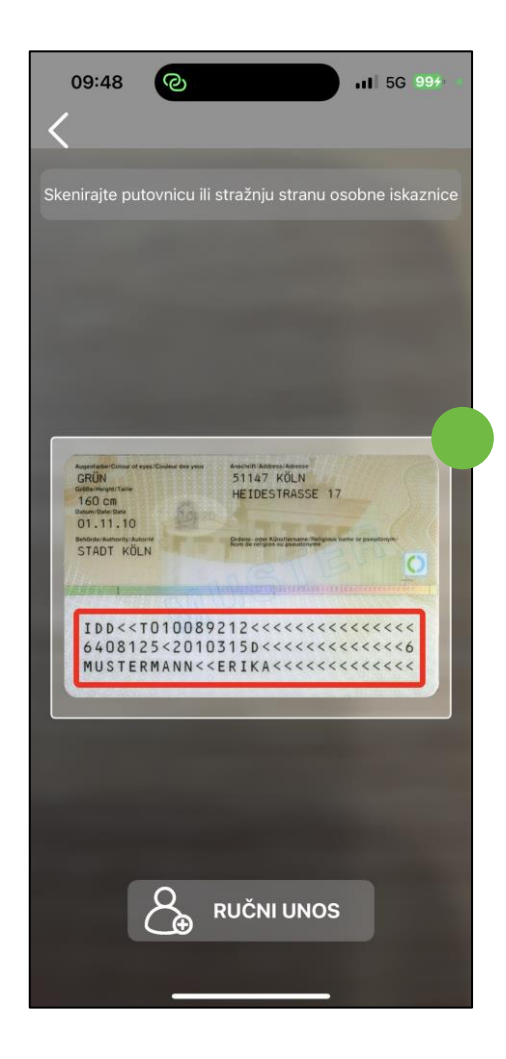

Postavite osobnu iskaznicu ili putovnicu u vidokrug kamere i svi podaci biti će automatski učitani u vaš mobitel.

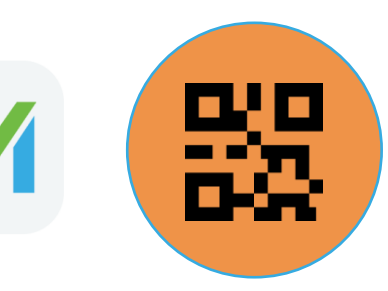

#### **Samostalna prijava u apartmanu od strane gosta**

Gosti mogu svoje podatke unijeti samostalno nakon dolaska u apartman koristeći dokument (QR kod) koji ih čeka u smještaju. Iznajmljivač dokument generira na sljedeći način.

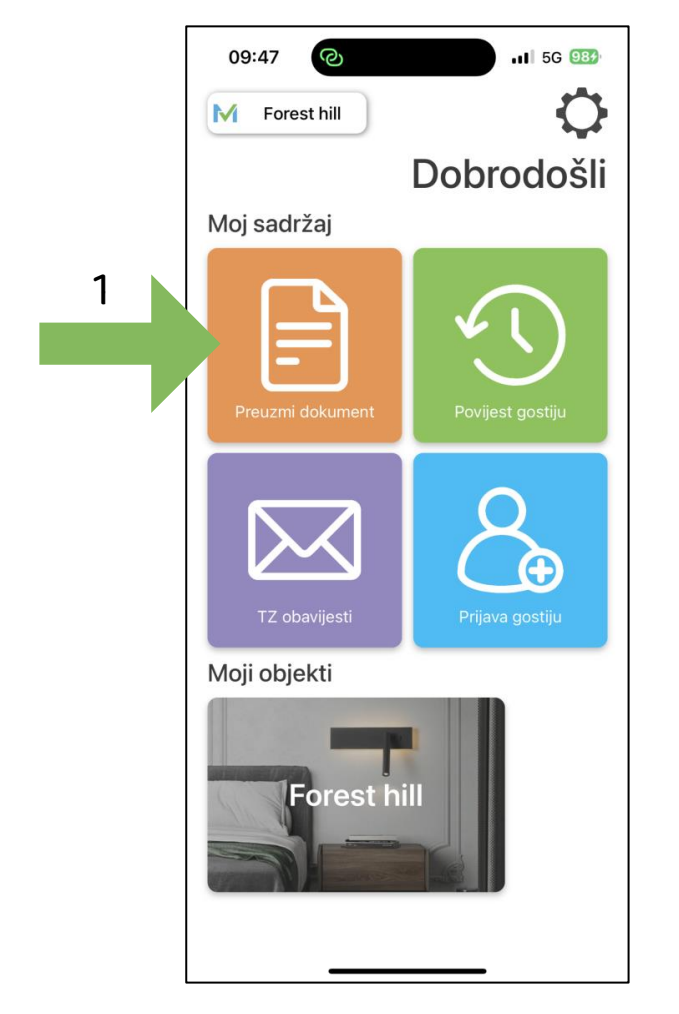

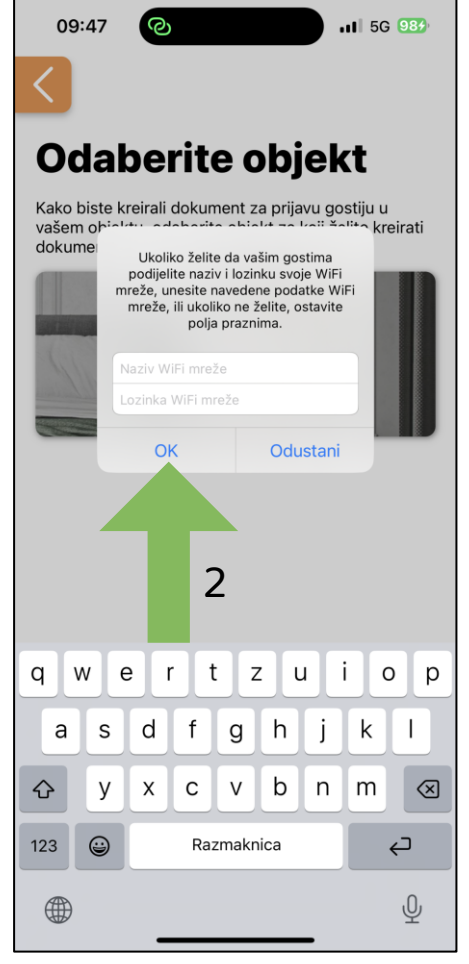

Prilikom generiranja QR dokumenta moguće je unijeti i WiFi naziv mreže i lozinku kako bi gosti odmah imali dostupne podatke za pristup vašoj mreži.

Generirani dokument iznajmljivač može proslijediti na bilo koji mediji. Dokument je potrebno ispisati, te ga postaviti u objekt.

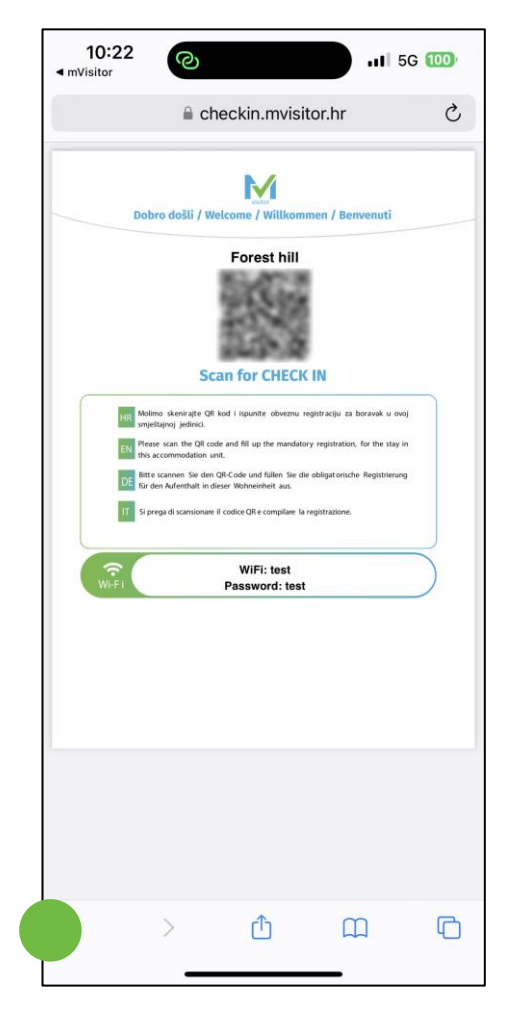

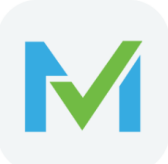

## **Prijava gostiju**

**Nakon korištenja jedne od tri prethodno navedene metode za unos podataka gostiju, podatke je potrebno poslati na eVisitor. "Crvene prijave" nisu poslane na eVisitor, "zelene prijave" su poslane.** 

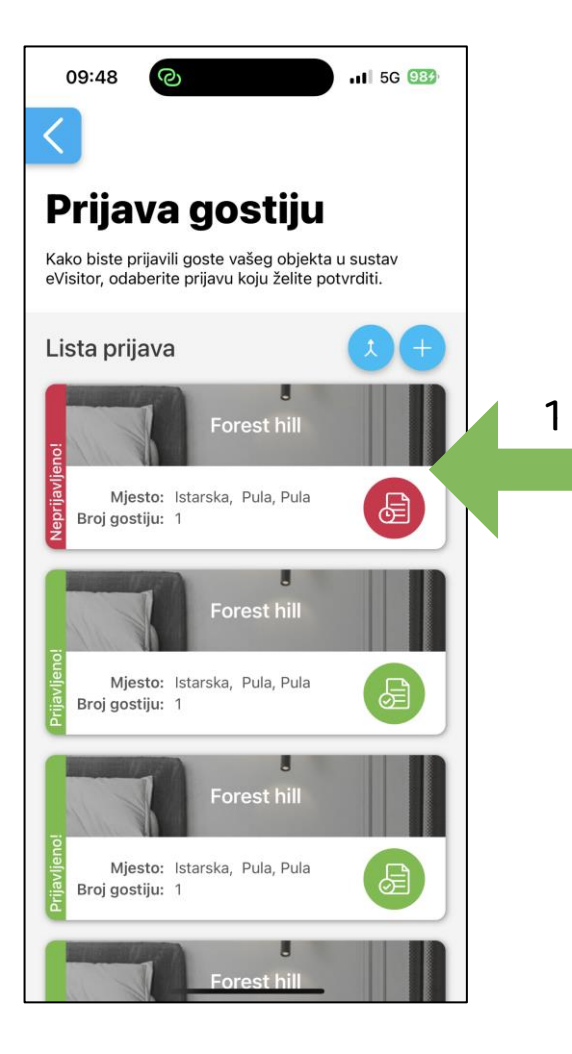

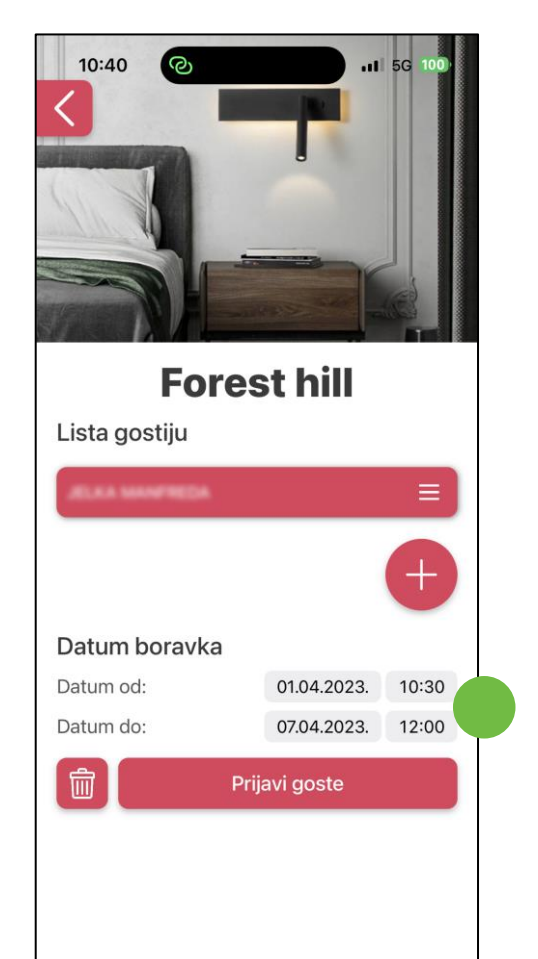

Potrebno je odabrati vrijeme boravka gosta i kliknuti na gumb "Prijavi goste"

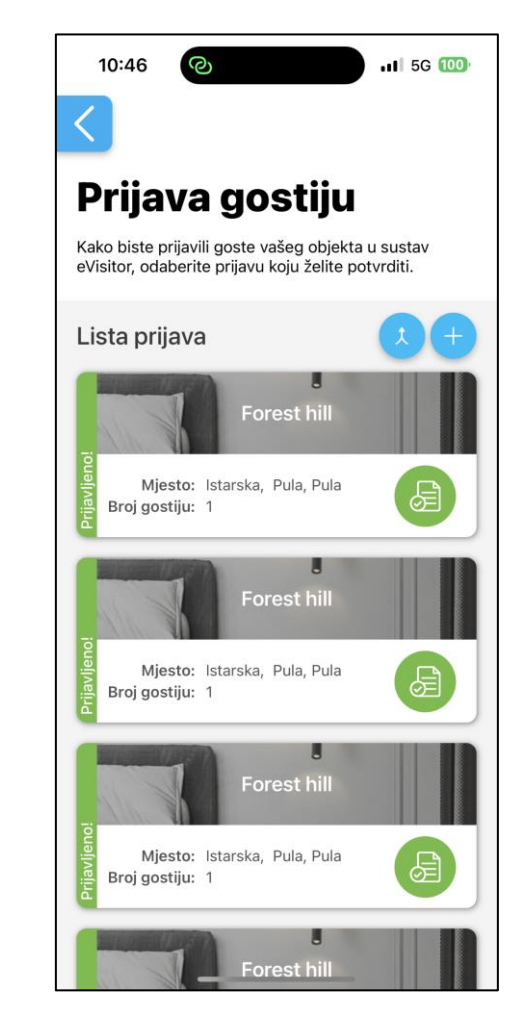

#### **Povijest gostiju** M

**Moguće je pregledati sve prethodno prijavljene goste.**

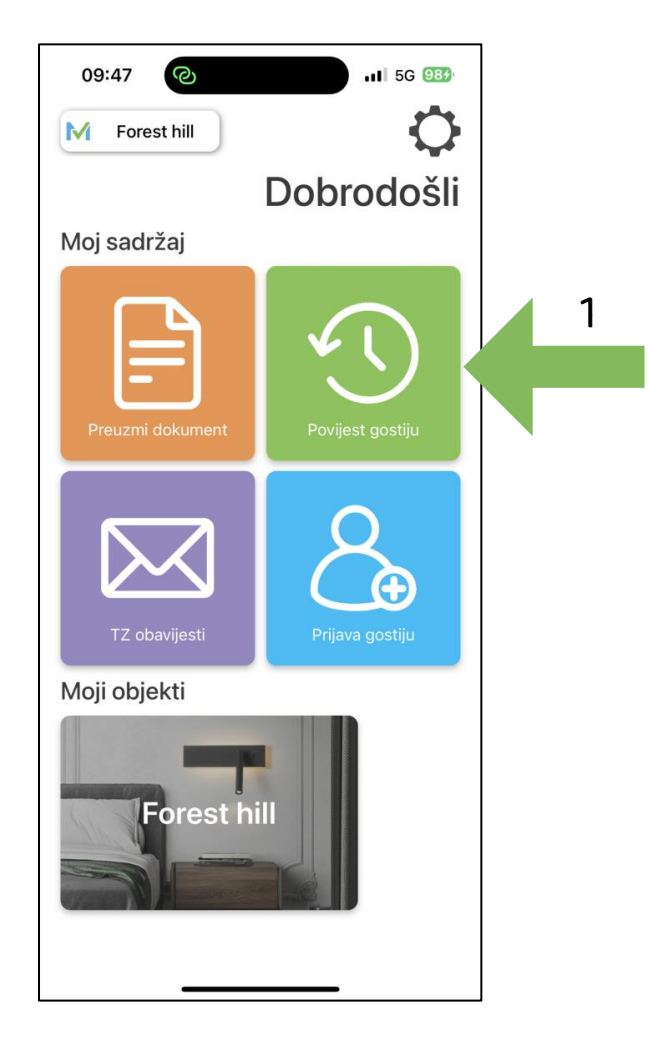

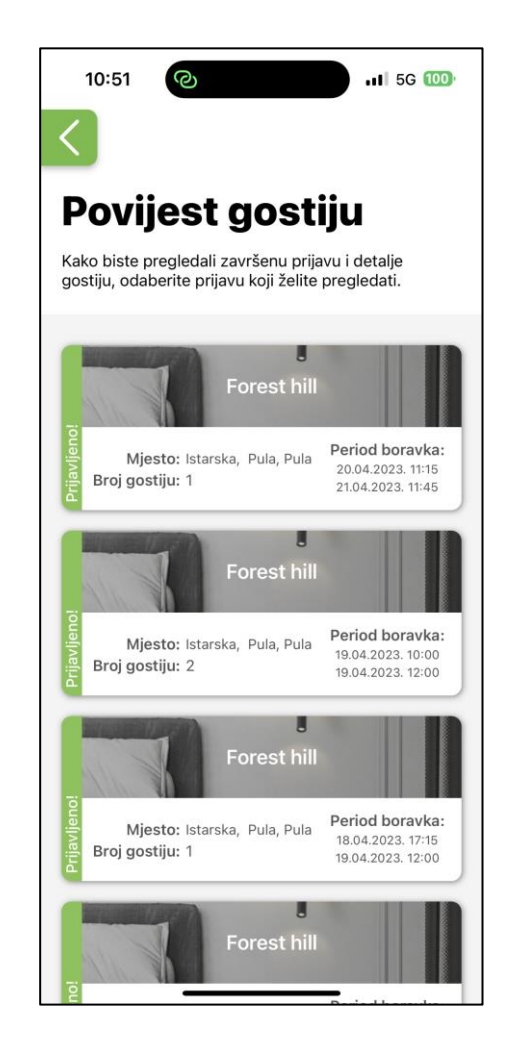

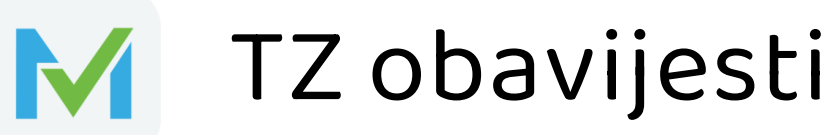

**Moguće je pregledati sve obavijesti lokalne turističke zajednice.**

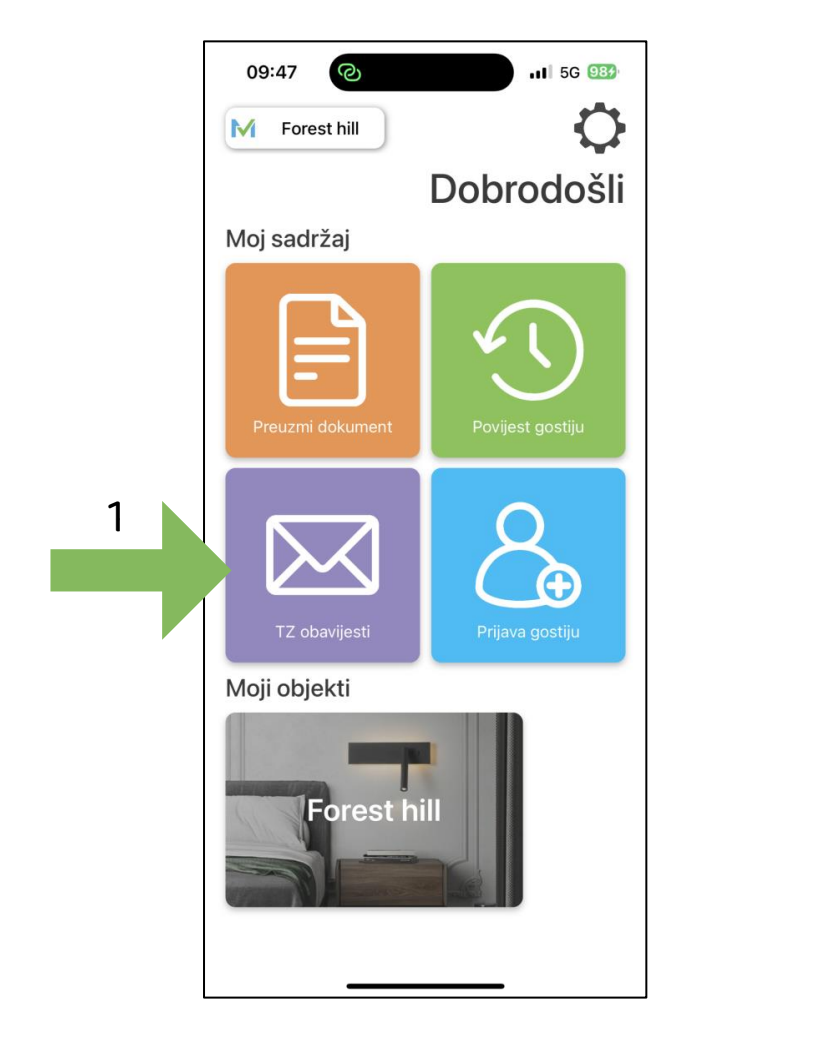

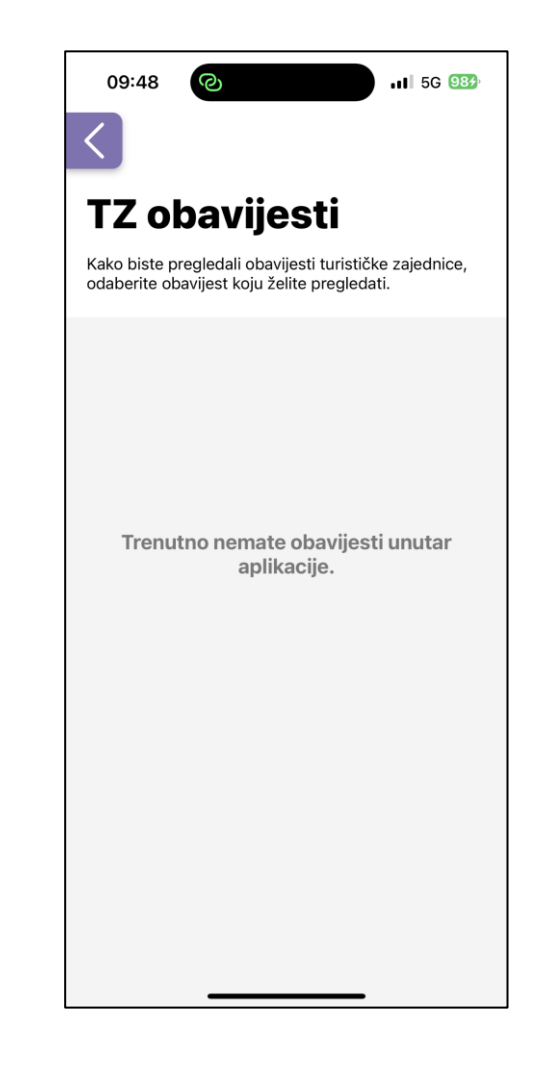

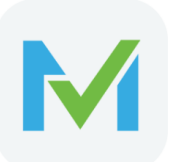

### **Postavke aplikacije**

**Moguće je promijeniti jezik, upravljati s više korisničkih računa paralelno, vidjeti novosti i često postavljena pitanja.**

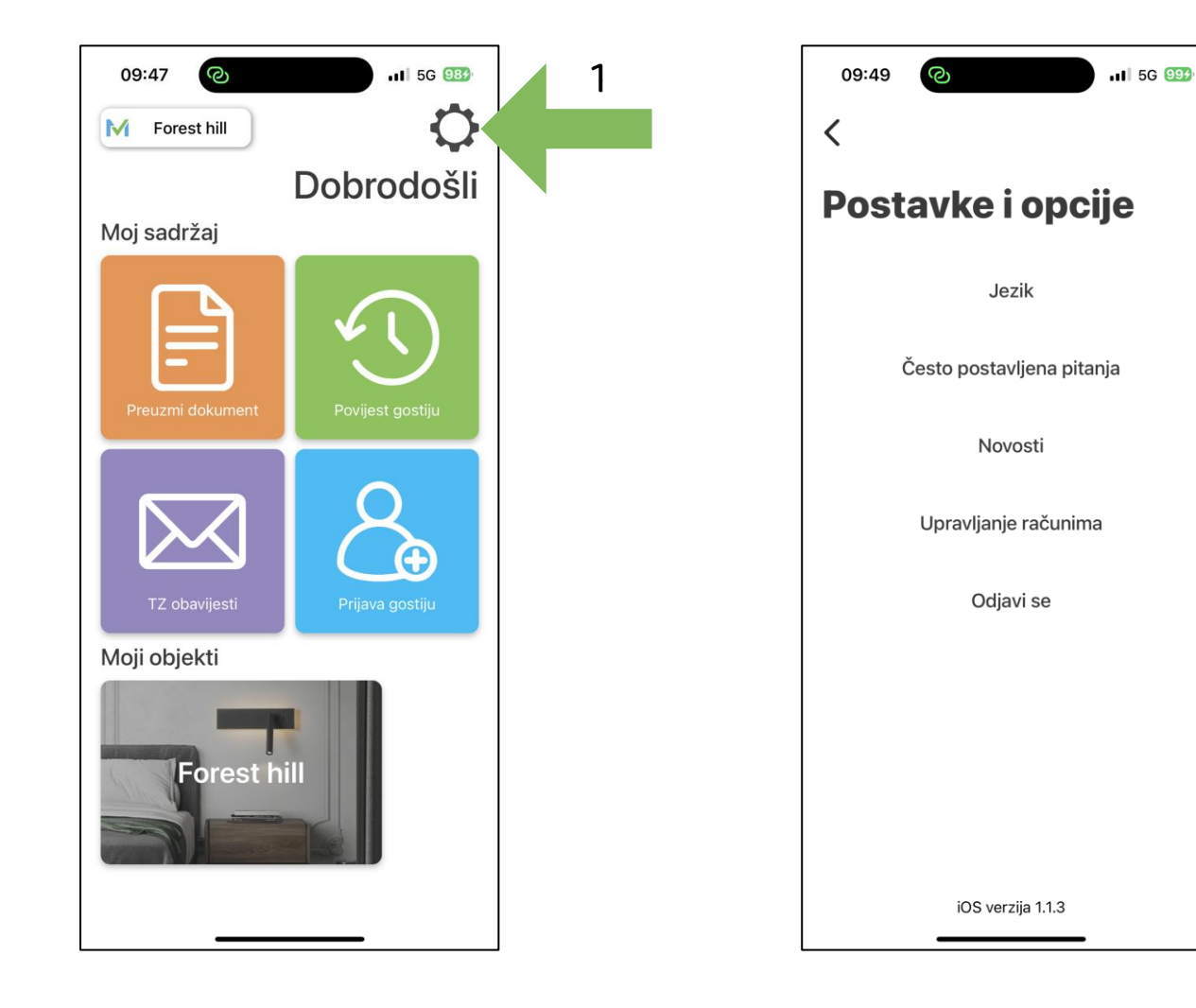

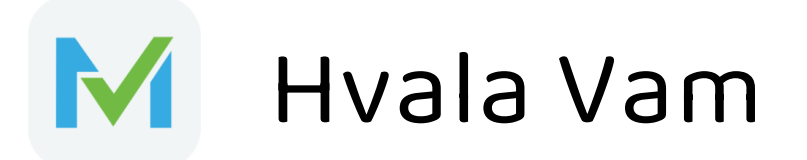

Za sva pitanja, povratne informacije, vlastite ideje, nove značajke ili poboljšanja slobodno nam pišite! Javite nam se na mail **[support@intersoft.uno](mailto:support@intersoft.uno)** ili na broj telefona: **+385 52 330093**

Više informacija na:

web stranici: [www.mvisitor.hr](http://www.mvisitor.hr/)

youtube kanalu: <https://www.youtube.com/channel/UCr78Et648jkejyQzGGXaYfg>